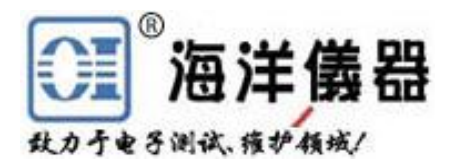

# 可编程直流电源 OPS3323B

# 中文使用手册

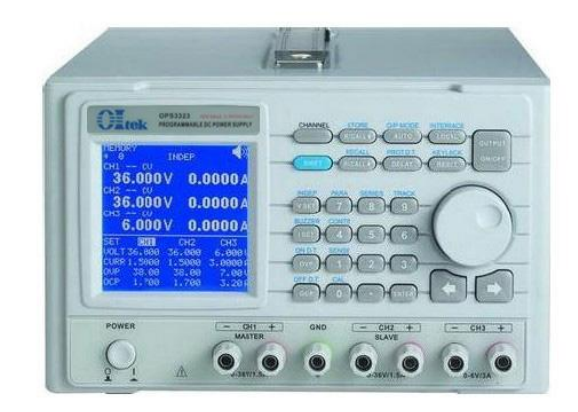

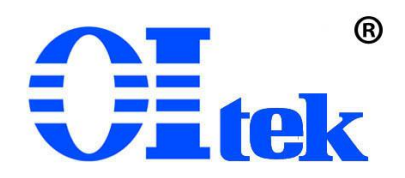

www.hyxyyq.com

#### **1.** 产品说明

- 1.1 叙述
- 1.2 产品特点

#### **2.** 技术规格和装箱单

- **3.** 前面板**/**后面板说明
	- 3.1 前面板
	- 3.2 后面板

### **4.** 操作前准备

- 4.1 拆箱检查
- 4.2 检查机器电源输入电压
- 4.3 操作环境

### **5.** 操作说明

- 5.1 输出电压与电流设定
- 5.2 过电压与过电流设定
- 5.3 输出 ON/OFF 时间延迟设定
- 5.4 机器设定储存与呼出设定
- 5.5 内存内容修改与复制
- 5.6 自动执行模式设定
- 5.7 并联操作模式设定
- 5.8 串联操作模式设定
- 5.9 追踪操作模式设定
- 5.10 最大输出设定
- 

#### **6.** 外部控制说明

- 5.1 栅山电压刁电机设定<br>5.2 过电压与过电流设定<br>5.3 输出 ON/OFF 时间延迟设定<br>5.4 机器设定储存与呼出设定<br>5.5 内存内容修改与复制<br>5.5 内存内容修改与复制<br>5.5 内存内容修改与复制<br>5.7 并联操作模式设定<br>5.7 并联操作模式设定<br>5.9 追踪操作模式设定<br>5.9 追踪操作模式设定<br>5.10 最大输出设定<br>5.10 最大输出设定<br>5.11 RS232、USB、GPIB 接口设定<br>**外部控制说明**<br>6.1 5.3 栅出 GNOFF 旳向延迟及足<br>5.4 机器设定储存与呼出设定<br>5.5 内存内容修改与复制<br>5.6 自动执行模式设定<br>5.7 并联操作模式设定<br>5.7 并联操作模式设定<br>5.8 串联操作模式设定<br>5.9 追踪操作模式设定<br>5.10 最大输出设定<br>5.11 RS232、USB、GPIB 接口设定<br>外部控制说明<br>6.1 GPIB 接口连接到计算机(选配功能)<br>6.2 RS-232 接口连接到计算机(选配功能)<br>6.2 RS-232 接 5.4 机益以足围住与与出以足<br>5.6 内存内容修改与复制<br>5.6 自动执行模式设定<br>5.7 并联操作模式设定<br>5.8 串联操作模式设定<br>5.9 追踪操作模式设定<br>5.9 追踪操作模式设定<br>5.10 最大输出设定<br>5.11 RS232、USB、GPIB 接口设定<br>5.11 RS232、USB、GPIB 接口设定<br>6.4 GA S232 接口连接到计算机(选配功能)<br>6.2 RS-232 接口连接到计算机<br>6.3 USB 接口连接到计算机<br> 5.3 PT中内吞修以一叉型的<br>5.6 自动执行模式设定<br>5.7 并联操作模式设定<br>5.8 串联操作模式设定<br>5.9 追踪操作模式设定<br>5.10 最大输出设定<br>5.11 RS232、USB、GPIB 接口设定<br>5.11 RS232、USB、GPIB 接口设定<br>6.1 GPIB 接口连接到计算机(选配功能)<br>6.2 RS-232 接口连接到计算机<br>6.4 指令与语法<br>6.3 USB 接口连接到计算机<br>6.4 指令与语法
- 
- 
- 6.4 指令与语法
- 6.5 错误说明

#### **7** 维护

- 7.1 保险丝更换
- 7.2 输入电源电压更换
- 7.3 清洁与保养

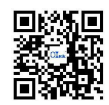

#### **1.** 产品说明

1.1 叙述

OPS3323B 可程控直流电源供应器为独立三通道输出、具有高精度、高稳定度、低噪声 线性可程控直流电源供应器。其采用 16 位 D/A 数模转换器来控制输出电压及电流:采用 24 位 A/D 模数转换器来读取输出电压与电流和高精度的参考电压源,得到准确的输入与输出数 值。

OPS3323B 采用高阶微处理器来进行设备控制, 并具备 RS-232C、USB、GPIB 接口, 提 <del>、产品说明</del><br>- 产品说明<br>- 1.1 叙述<br>- OPS3323B 可程控直流电源供应器为独立三通道输出、具有高精度、高稳定度、低噪声<br>线性可程控直流电源供应器。其采用 16 位 D/A 数模转换器来控制输出电压及电流,采用 24<br>位 AD 模数转换器米读取输出电压与电流和高精度的参考电压源,得到准确的输入与输出数<br>值。<br>- OPS3323B 采用高阶微处理器米进行设备控制,并具备 RS-232C、USB、GPIB 接口,提<br>供符合仪 者操作上更得心应手。使用软件校验方式,免除了因为手动校验所造成的错误,让 OPS3323B 拥有更高的精准度。 20023238 采用高阶微处理器来进行设备控制,并具备 RS-232C、USB、GPIB 接<br>仪器程序标准指令(Standard Commands for Programmable Instruments,SCPI),<br>上更得心应手。使用软件校验方式,免除了因为手动校验所造成的错误,让 OP<br>高的精准度。<br>电压与过电流保护采用软件设定方式,与硬件的侦测模式互相配合,让 OPS33<br>检测到问题的发生,确保用户的产品不致造成损坏。<br>产品特点 3. 10 后将人工的标准,与以及分析、自动执行模式、全国的有限为实际的调查、有限时间的发生、确保用户的产品不致造成损坏。<br>高的精准度。<br>电压与过电流保护采用软件设定方式,与硬件的侦测模<br>检测到问题的发生,确保用户的产品不致造成损坏。<br>产品特点<br>1. 三路独立输出: 二路 0~32V/0~3A,一路 3.3V 或 5V<br>2. 低噪声与高精准度的稳定输出调节能力<br>3. 高分辨率的输出与读取能力: 电压为 1mV,电流为<br>3. 高分辨率的输出

过电压与过电流保护采用软件设定方式,与硬件的侦测模式互相配合,让 OPS3323B 更 快速的检测到问题的发生,确保用户的产品不致造成损坏。

#### 1.2 产品特点

- 1. 三路独立输出:二路 0~32V/0~3A,一路 3.3V 或 5V/3A
- 2. 低噪声与高精准度的稳定输出调节能力
- 3. 高分辨率的输出与读取能力:电压为 1mV,电流为 100*u*A 产品特点<br>1. 三路独立输出: 二路 0~32V/0~3A, 一路 3.3V 或 5V/3A<br>2. 低噪声与高精准度的稳定输出调节能力<br>3. 高分辨率的输出与读取能力: 电压为 1mV,电流为 100uA<br>4. 带背光的 160×160 LCD 显示器<br>5. 过电压 OVP、过电流 OCP、过温 OTP 保护<br>5. UV 远端传感导线输出补偿功能(sense)<br>7. 输出端具有短路及外部逆向输入保护<br>7. 输出端具有短路及外部逆向输入保护
- 
- 5. 过电压 OVP、过电流 OCP、过温 OTP 保护
- 
- 7. 输出端具有短路及外部逆向输入保护
- 8. 智能型风扇控制
- 9. 自动执行模式与时间延迟设定功能
- 10. 提供并联、串联、跟踪输出操作模式
- 
- 12. 输出 ON/OFF 时间延迟功能
- 13. 特有输出 ON/OFF 按键控制, 避免开机冲击被测设备
- 14. 旋钮和直接数字输入键盘
- 15. 提供前面板输出端子与后面板输出端子排连接,适合 ATE 系统
- 16. 标配 RS-232C 与 USB 接口;可选配 GPIB(IEEE-488.2)接口

#### **2.** 技术规格和装箱单

7. 输出端具有短路及外部逆向输入保护<br>8. 智能型风扇控制<br>9. 自动执行模式与时间延迟设定功能<br>9. 自动执行模式与时间延迟设定功能<br>10. 提供并联、串联、跟踪输出操作模式<br>11. 100组机器设定储存与呼出功能<br>12. 输出 ON/OFF 时间延迟功能<br>12. 输出 ON/OFF 按键控制,避免开机冲击被测<br>14. 旋钮和直接数字输入键盘<br>15. 提供前面板输出端子与后面板输出端子排连接,<br>16. 标配 RS-232C 与 USB 8. 智能型风扇控制<br>9. 自动执行模式与时间延迟设定功能<br>10. 提供并联、串联、跟踪输出操作模式<br>11. 100组机器设定储存与呼出功能<br>11. 100组机器设定储存与呼出功能<br>12. 输出 ON/OFF 时延迟功能<br>13. 特有输出 ON/OFF 按键控制,避免开机冲击被测设备<br>14. 旋钮和直接数字输入键盘<br>15. 提供前面板输出端子与后面板输出端子排连接,适合 ATE 系统<br>16. 标配 RS-232C 与 USB 接口,可选配 9. 自动执行模式与时间延迟设定功能<br>10. 提供并联、串联、跟踪输出操作模式<br>11. 100组机器设定储存与呼出功能<br>12. 输出 ON/OFF 时间延迟功能<br>12. 输出 ON/OFF 按键控制,避免开机冲击被测设备<br>13. 特有输出 ON/OFF 按键控制,避免开机冲击被测设备<br>14. 旋钮和直接数字输入键盘<br>15. 提供前面板输出端子与后面板输出端子排连接,适合 ATE 系统<br>16. 标配 RS-232C 与 USB 接口; 可选 10. 提供并联、串联、跟踪输出操作模式<br>11. 100组机器设定储存与呼出功能<br>12. 输出 ON/OFF 时间延迟功能<br>13. 特有输出 ON/OFF 按键控制,避免开机冲击被测设<br>14. 旋钮和直接数字输入键盘<br>15. 提供前面板输出端子与后面板输出端子排连接,适<br>16. 标配 RS-232C 与 USB 接口,可选配 GPIB(IEEE-4;<br>t**大规格和装箱单**<br>2. 1 装箱单<br>订货信息: 0FS3323B 三路可编程直流电 12. 栅出 ON/OFF 时向远处护制,避免开机冲击被测设备<br>13. 特有输出 ON/OFF 按键控制,避免开机冲击被测设备<br>14. 旋钮和直接数字输入键盘<br>15. 提供前面板输出端子与后面板输出端子排连接,适合 ATE 系统<br>16. 标配 RS-232C 与 USB 接口;可选配 GPIB(IEEE-488.2)接口<br>**K规格和装箱单**<br>发稿单<br>货信息: OPS3323B 三路可编程直流电源,随主机配置电源线 1 根、中文抄<br>对的香蕉 合 ATE 系统<br>8.2)接口<br>源线 1 根、中文操作手册一本、<br><sub>三。</sub><br>更多连接线见 www.oishop.net

- - OI880 GPIB(IEEE488.2)接口卡
	-
	- BP366 高压可伸缩护套香蕉头连接线

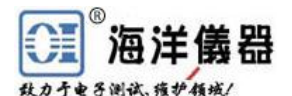

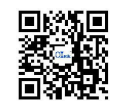

| 海洋儀器                      |                                                                                                    |  |  |  |
|---------------------------|----------------------------------------------------------------------------------------------------|--|--|--|
| 电子测试 维护领域/                |                                                                                                    |  |  |  |
|                           | 2.3 技术规格(建议在温度+10℃~+35℃,湿度<85%RH 下标定)                                                                  |  |  |  |
| CH1 与 CH2 输出              | 电压: $0 \sim 32V$<br>电流: 0~3A                                                                           |  |  |  |
|                           | OVP 过压保护: 0.1~34V                                                                                      |  |  |  |
| <b>CH3 输出</b>             | OCP 过流保护: 0.01~3.2A<br>电压: $0 \sim 6V$                                                                 |  |  |  |
|                           | 电流: 0~3A                                                                                               |  |  |  |
|                           | OVP 过压保护: 0.1~7V                                                                                       |  |  |  |
| 负载变动率                     | OCP 过流保护: 0.01~3.2A<br>电压: $\leq 0.01\% + 5mV$                                                         |  |  |  |
| (负载效应)                    | 电流: $\leq 0.06% + 5mA$                                                                                 |  |  |  |
| 电源变动率                     | 电压: $\leq 4mV$                                                                                         |  |  |  |
| (源效应)                     | 电流: $\leq 4$ mA                                                                                        |  |  |  |
| 纹波和噪声                     | 电压≤1.1mVrms<br>电流: ≤4mArms (负载大于 3A 时,<br>$\leq$ 5mArms)                                               |  |  |  |
| 设定精确度                     | 电压: $\leq 0.02\% + 10$ mV                                                                              |  |  |  |
|                           | 电流: ≤0.01%+8mA                                                                                         |  |  |  |
|                           | OVP 过压保护: ≤0.05%+30mV                                                                                  |  |  |  |
| 设定分辨率                     | OCP 过流保护: ≤0.1%+10mA (负载大于 3A 时, +10mA)<br>电压: 1mV                                                     |  |  |  |
|                           | 电流: 100u A (大于 3A 时, 1mA)                                                                              |  |  |  |
|                           | OVP 过压保护: 10mV                                                                                         |  |  |  |
|                           | OCP 过流保护: 1mA                                                                                          |  |  |  |
| 读取精确度                     | 电压: $\leq 0.01\% + 15$ mV<br>电流: $\leq 0.01\% + 15$ mA                                                 |  |  |  |
| 读取分辨率                     | 电压: 1mV                                                                                                |  |  |  |
|                           | 电流: 100u A (大于 3A 时, 1mA)                                                                              |  |  |  |
| 瞬时反应速度                    | ≤50us (50%~100%负载变动)                                                                                   |  |  |  |
| sense 输出补偿<br>OVP/OCP 精确度 | $1\overline{V}$<br>电压: $\leq 0.05% + 30$ mV                                                            |  |  |  |
|                           | 电流: $\leq 0.05%+20mA$                                                                                  |  |  |  |
| 稳定度(8小时)                  | 电压: $\leq 0.02% + 5mV$                                                                                 |  |  |  |
|                           | 电流: ≤0.1%+5mA                                                                                          |  |  |  |
| 温度漂移<br>(每 ℃)             | 电压: $\leq 0.01\% + 5mV$                                                                                |  |  |  |
| 电压响应时间                    | 电流: ≤0.02%+6mA<br>上升: $10\% \sim 90\% \le 100$ ms                                                      |  |  |  |
|                           | 下降: 90%~10% ≤100ms (带 ≥10%额定负载)                                                                        |  |  |  |
| 跟踪/串联模式                   | 跟踪误差: ≤0.01%+30mV                                                                                      |  |  |  |
|                           | 负载变动率≤25mV                                                                                             |  |  |  |
| 并联连接                      | 设定精确度: 电压≤0.05%+25mV, 电流≤0.2%+20mA<br>负载变动率: 电压≤3mV, 电流≤6mA(负载大于3A时≤12mA)                              |  |  |  |
|                           | 电源变动率: 电压≤3mV, 电流≤6mA                                                                                  |  |  |  |
| 内存                        | 储存/呼叫: 0~99; 100组设定存储                                                                                  |  |  |  |
| 定时器                       | 设定时间: 0.1~9999.99秒                                                                                     |  |  |  |
|                           | 分辨率: 0.01秒<br>功能: 自动执行模式                                                                               |  |  |  |
| 输出延迟启动                    | 设定时间: 0~10.00秒                                                                                         |  |  |  |
| 接口                        | 标配: RS-232C 和 USB 串口                                                                                   |  |  |  |
|                           | 选配: GPIB 并口                                                                                            |  |  |  |
| 外接电源输入<br>操作环境            | AC $100/120/220V \pm 10%$ , $230V (+10%,-6%)$ , $50/60Hz$<br>达到规格温度+10℃~+35℃, 最大温度范围 0℃~+40℃, 湿度<85%RH |  |  |  |
| 保存温度与湿度                   | 温度: -10℃ ~+70℃, 湿度: <70%RH                                                                             |  |  |  |
| 尺寸(mm)                    | $213(W) \times 132(H) \times 400(O)$                                                                   |  |  |  |
| 重量                        | 约10公斤                                                                                                  |  |  |  |
| 随机配件                      | 操作手册×1, 电源线×1, 测试线×3                                                                                   |  |  |  |
| 保修期                       | 1年                                                                                                    |  |  |  |

### **3.** 前面板**/**背板说明

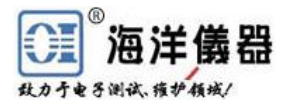

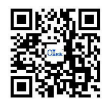

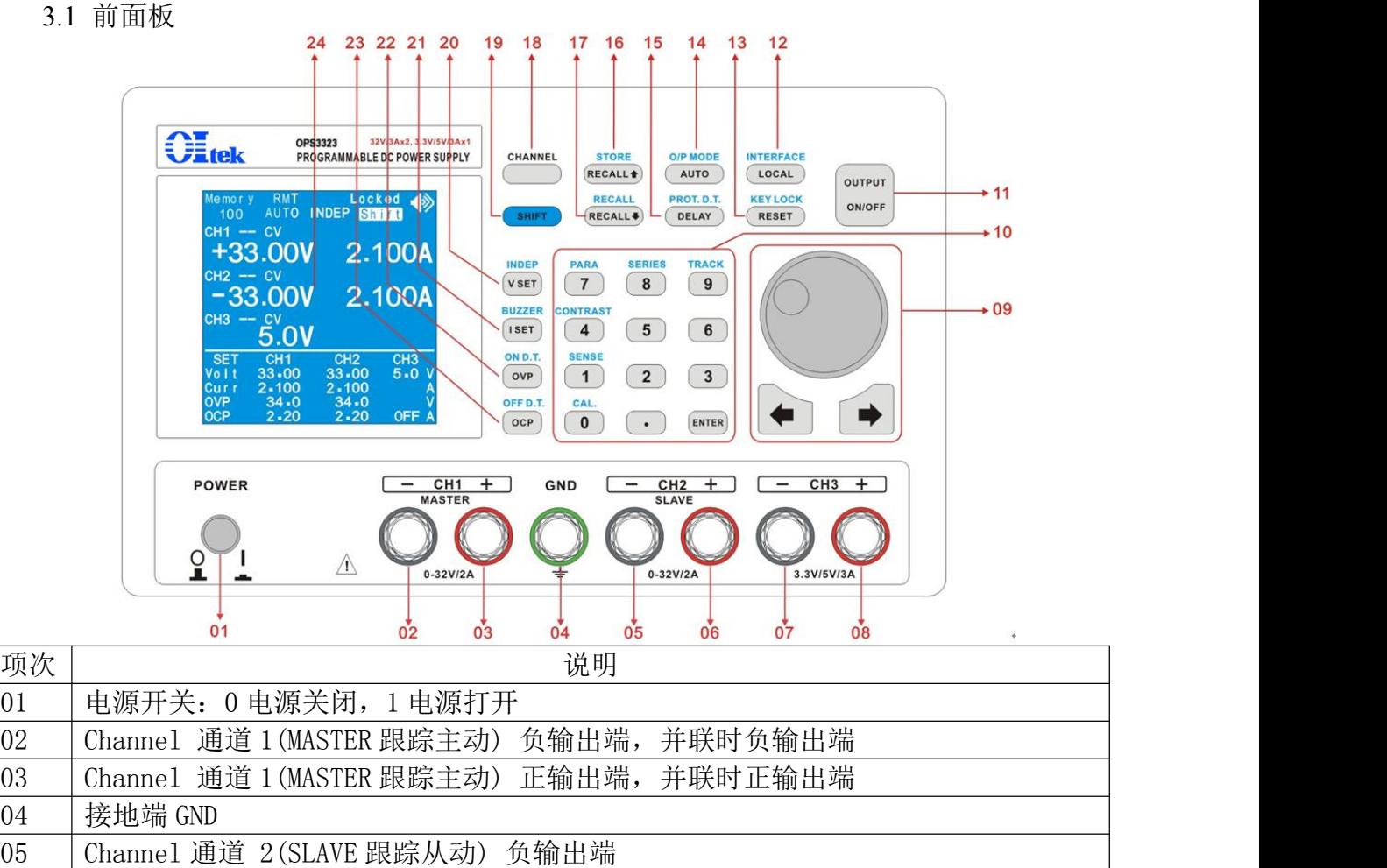

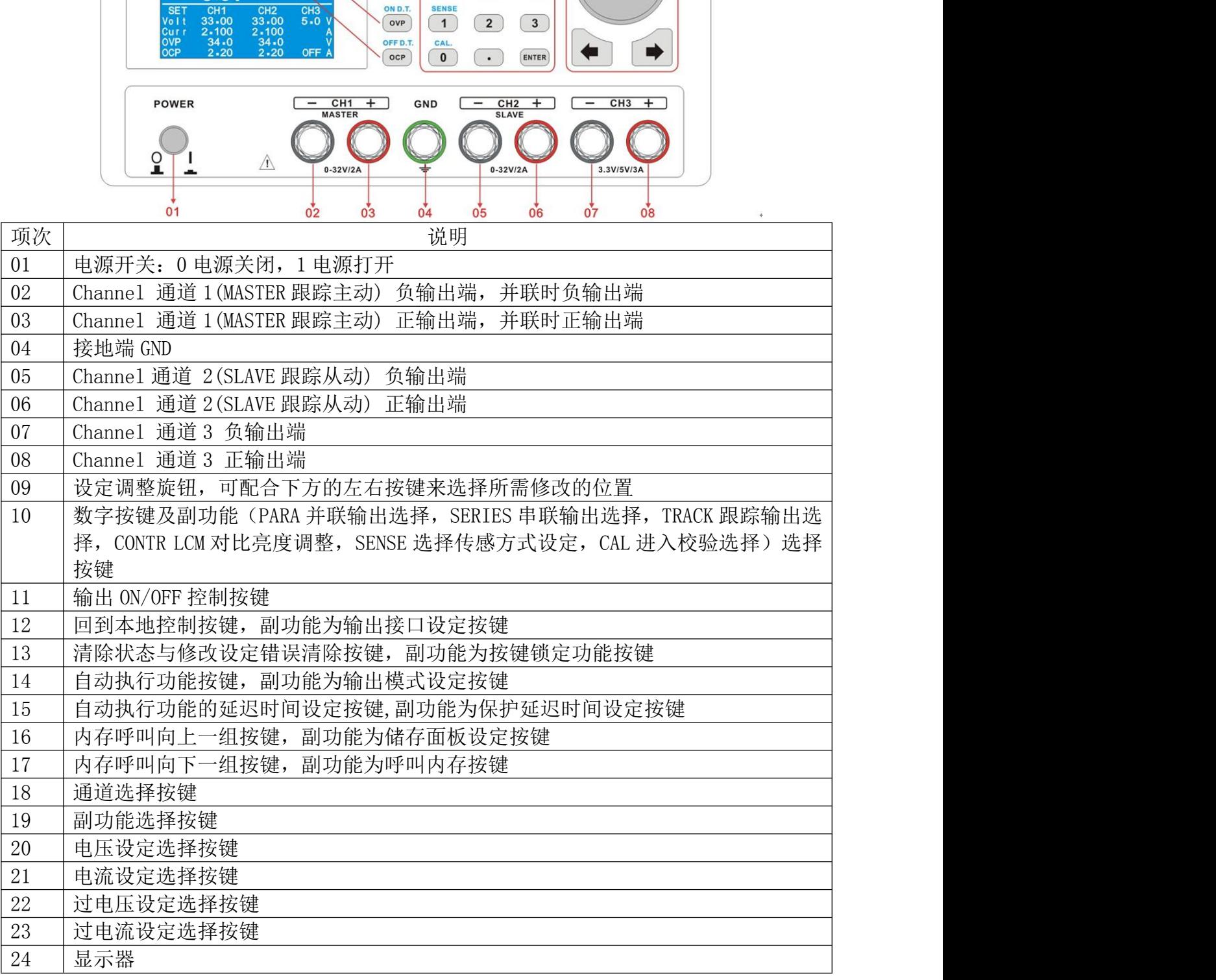

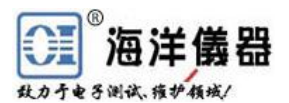

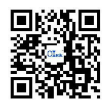

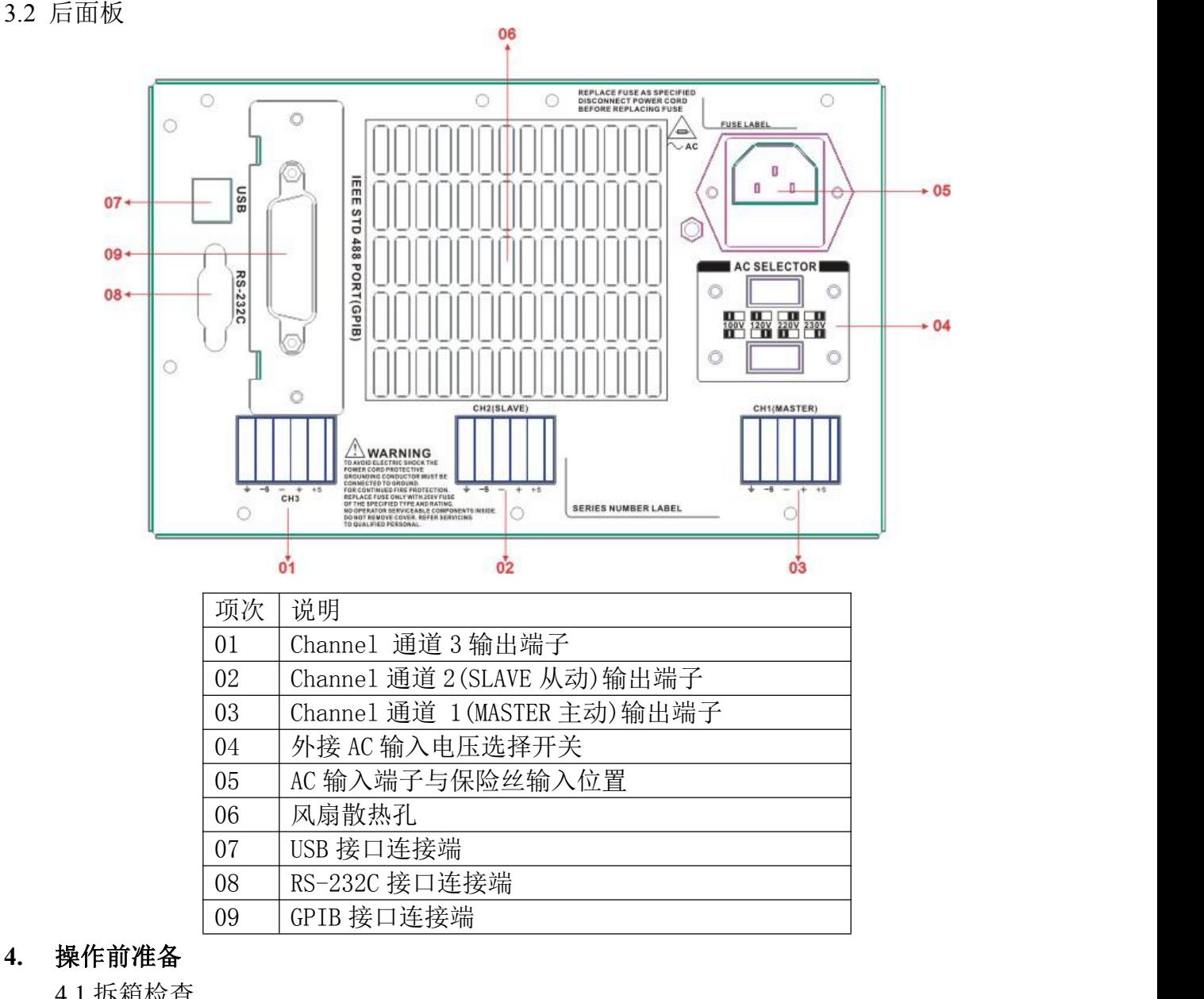

#### **4.** 操作前准备

4.1 拆箱检查

本电源于出厂前经过详细的检查与测试,出厂前经过详细的检查与测试,当您接收到本 电源时,请详细检查仪器包含运送)是否有不良情况;如有发现不良情况,请您尽快连络北京 海洋兴业科技有限公司或本产品经销商。 05 AC 输入端子与保险丝输入位置<br>
06 风扇散热孔<br>
07 USB 接口连接端<br>
08 RS-232C 接口连接端<br><br><br>体前准备<br><br>外业和技术包含运送为通过,出厂前经过详细的检查与测试,当您接收到本<br>市场详细检查<br><br>1. 拆销接合 国家本产品经销商。<br>兴业科技、请求与需求的主义和有关系的,如何发现不良情况, 请您尽快连络北京<br>火业科技、国或本产品经销商。<br>2083323B 可以使用不同种类的电源输入电压,如下表所示。在连接到电源插

4.2 检查机器电源输入电压

检查所设定的电源电压是否与输入电源电压一致。电源电压设定开关位于机器的后面板,如 果选择错误会造成机器损坏。 WARNING! 为了防止触电,接地线需连接到电源的接地端 ·情况, 如有发现不良情况, 请您尽快连络北京<br>压,如下表所示。在连接到电源插座时,请先<br>改。电源电压设定开关位于机器的后面板,如<br><br><br>[**接到电源的接地端**<br>[外接电源一致的要求。<br>《《<sup>220V</sup> 198~242V T0.25A/250<br>AC 220V 198~242V T0.25A/250

|            |                 |                                    |         |              | 请详细检查仪器包含运送)是否有不良情况; 如有发现不良情况, 请您尽快连络北京    |        |
|------------|-----------------|------------------------------------|---------|--------------|--------------------------------------------|--------|
|            | l科技有限公司或本产品经销商。 |                                    |         |              |                                            |        |
| 佥查机器电源输入电压 |                 |                                    |         |              |                                            |        |
|            |                 |                                    |         |              | 3323B 可以使用不同种类的电源输入电压, 如下表所示。在连接到电源插座时, 请先 |        |
|            |                 |                                    |         |              | 殳定的电源电压是否与输入电源电压一致。电源电压设定开关位于机器的后面板,如      |        |
| #误会造成机器损坏。 |                 |                                    |         |              |                                            |        |
| WARNING!   |                 | 为了防止触电,接地线需连接到电源的接地端               |         |              |                                            |        |
|            |                 | 当更改电源电压时需将保险丝更换到与外接电源一致的要求。        |         |              |                                            |        |
| 线电压        | 输入范围            | 保险丝                                | 线电压     | 输入范围         | 保险丝                                        |        |
| AC 100V    | $90V \sim 110V$ | T0. $25A/250$                      | AC 220V | $198 - 242V$ | T0.25A/250                                 |        |
| AC 120V    | $108V - 132V$   |                                    | AC 230V | $216 - 253V$ |                                            |        |
|            |                 | WARNING! 更换保险丝或更改输入电压时,必须将输入电源线移除, |         |              |                                            | 以防触电危险 |
| 喿作环境       |                 |                                    |         |              |                                            |        |
|            |                 |                                    |         |              |                                            |        |

4.3 操作环境

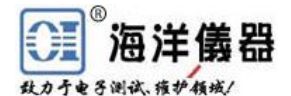

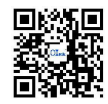

®<br>※<del>泊入<mark>11 儀 器</mark><br>※※※※※※</del><br>符合规格的操作温度为 10℃~35℃,最大的操作温度范围为 0℃~40℃,湿度为小于<br>H,如果仪器操作的温度超出正常范围,可能会造成仪器的线路损坏和精度受损。<br>请不要将本仪器使用于有高磁场或高电场的环境,这样可能会浩成仪器的动作不正常。 85%RH,如果仪器操作的温度超出正常范围,可能会造成仪器的线路损坏和精度受损。 \*\*\* \*\*\*<br>\*\*\* \*\*\*<br>符合规格的操作温度为10℃~35℃,最大的操作温度范围为 0℃~40℃,湿度为小于<br>H,如果仪器操作的温度超出正常范围,可能会造成仪器的线路损坏和精度受损。<br>请不要将本仪器使用于有高磁场或高电场的环境,这样可能会造成仪器的动作不正常。<br>棒**作说明**<br>A和上电压与电流设定<br>按下[CHANNEL]通道,选择所需修改的通道,当选择此功能时,显示器的通道显示会有<br>输出 OFF:按下[V SET]后,可以使用数字按键

请不要将本仪器使用于有高磁场或高电场的环境,这样可能会造成仪器的动作不正常。

#### **5.** 操作说明

5.1 输出电压与电流设定

按下[CHANNEL]通道,选择所需修改的通道,当选择此功能时,显示器的通道显示会有 方框框住。

#### 输出电压设定:

定所需数值,设定完成后按下[ENTER]确认并储存。

输出 ON: 按下[VSET]后,可以使用数字按键来设定所需数值,设定完成后按下[ENTER], 此时输出会依照设定值马上更改输出,并将设定数值储存。如果使用[◆]、[◆]与旋钮来进行 更改,则输出会马上依照旋钮所设定数值马上更改输出,按下[ENTER]将数值储存。 inela=)电流设定<br>CHANNEL]通道,选择所需修改的通道,当选择此功能时,显示器的通道显示会有<br>B**E设定:**<br>BFF: 按下[V SET]后,可以使用数字按键来设定,或使用[◆]、[◆]与旋钮配合来设<br>5)F:按下[V SET]后,可以使用数字按键来设定,或使用[◆]、[◆]与旋钮配合来设<br>5)N: 按下[VSET]后,可以使用数字按键来设定所需数值,设定完成后按下[ENTER],<br>除照设定值马上更改输出,并将设定数值储存。 <sup>他</sup>出良好定:<br>输出 OFF: 按下[V SET]后, 可以使用数字按键来设定, 或使用[●]、[●]与旋钮配合来设<br>需要值, 设定完成后按下[ENTER]确认并储存。<br>需要值, 设定完成后按下[ENTER]确认并储存。<br>输出 ON: 按下[VSET]后,可以使用数字按键来设定所需数值, 设定完成后按下[ENTER],<br>输出 ON: 按下[VSET]后,可以使用数字按键机件, 使下[ENTER]将数值储存。<br>, 则输出会马上依照旋钮所 # E ON: 按下[V SEI]后,可以使用数字按键术设定所需数值,设定完成后按下[ENTER]<br>需数值, 设定完成后按下[ENTER]确认并储存。<br>输出 ON: 按下[VSET]后,可以使用数学按键来设定所需数值,使定完成后按下[ENTER],则如:按下[VSET]后,可以使用数字按键来设定,以下[VSET][1][2][1][3][4][ENTER]<br>,则输出会码上使定输出电压为 32.00V: 按下[VSET][1][2][

范例 1: 设定输出电压为 12.34V: 按下[VSET][1][2][.][3][4][ENTER]

#### 输出电流设定:

定所需数值,设定完成后按下[ENTER]来确认并储存。

此时输出会依照设定值马上更改输出,并将设定数值储存。如果使用[◆]、[◆]与旋钮来进行 更改,则输出会马上依照旋钮所设定数值马上更改输出,按下[ENTER]将数值储存。 范例 <sup>1</sup>:设定输出电流为 1.234A:按下[I SET][1][.][2][3][4][ENTER] <sub>#</sub> H A - 2.000A: K - 2.000A: 按下[I SET][1][3][4][ENTER]<br>范例 1: 设定输出电压为 12.34V: 按下[VSET][1][2][.][3][4][ENTER]<br>范例 2: 设定输出电压为 32.00V: 按下[VSET][3][2][ENTER]<br>**3流设定:**<br>**5所:** 按下[I SET]后, 可以使用数字按键来设定, 或使用[◆]、[◆]与旋钮配合来设<br>[5) 设定完成后

5.2 过电压(OVP)与过电流(OCP)设定:按下[CHANNEL]通道选择所需修改的通道,当选 择到时显示器的通道显示会有方框框住。

过电压设定: 按下[OVP]后, 可以使用数字按键来设定, 或使用[◆]、[◆]与旋钮配合来 设定所需数值,设定完成后按下[ENTER]来确认并储存。

过电压状态清除: 当发生 OVP 状态时,显示器会显示"OVP",并将输出关闭;此时只需 要在面板上按下[RESET]即可清除 OVP 状态, 电源回复到前一个状态。

范例:设定过电压为 33.0V:按下[OVP][3][3][ENTER]

过电流设定: 按下[OCP]后, 可以使用数字按键来设定, 或使用[◆]、[◆]与旋钮配合来 设定所需数值,设定完成后按下[ENTER]来确认并储存。

过电流状态清除: 当发生 OCP 状态时, 显示器会显示"OCP", 并将输出关闭; 此时只需 要在面板上按下[RESET]即可清除 OCP 状态, 机器回复到前一个状态。

范例: 设定过电流为 2.10A: 按下[OCP][2][.][1][ENTER]

5.3 输出 ON/OFF 时间延迟设定

输出 ON 时间延迟设定:按下[SHIFT][OVP]后进入此功能的操作画面,可以使用[◆]、→] 与旋钮配合来设定所需数值。

输出 OFF 时间延迟设定: 按下[SHIFT][OCP]后进入此功能的操作画面, 可以使用[◆]、 []与旋钮配合来设定所需数值。

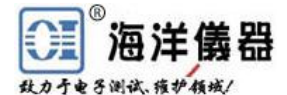

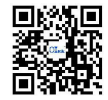

5.4 机器设定储存与呼出设定

储存设定:按下[SHIFT][RECALL ↑]后,使用旋钮选择到"Store"的位置,按下[ENTER] 进入此功能的操作画面,使用旋钮来选定所要储存的内存数,选定好后按下[ENTER]来完成 储存的动作。 **》<br>在注意器器**<br>\*\*\*.\*\*\*\*<br>\*\*\*.\*\*\*\*\*<br>体存设定: 按下[SHIFT][RECALL 1]后,使用旋钮选择到"Store"的位置,按下[ENTER]<br>此功能的操作画面,使用旋钮来选定所要储存的内存数,选定好后按下[ENTER]来完成<br>的动作。<br>|PHL设定: 按下[SHIFT][RECALL 1]后,使用旋钮选择到"Recall Memory"的位置。<br>|FNTER]进入此功能的操作画面,使用旋钮来选定所要呼叫的内存数

#### 呼叫设定:

按下[ENTER]进入此功能的操作画面,使用旋钮来选定所要呼叫的内存数,选定好后按下 [ENTER]来完成呼叫的动作。

\*\*\* \*\*\*<br>4 机器设定储存与呼出设定<br>储存设定: 按下[SHIFT][RECALL<sup>4</sup>]后,使用旋钮选择到"Store"的位置,按下[ENTER]<br>此功能的操作画面,使用旋钮来选定所要储存的内存数,选定好后按下[ENTER]来完成<br>的动作。<br>呼叫设定: 按下[SHIFT][RECALL<sup>4</sup>]后,使用旋钮选择到"Recall Memory"的位置。<br>[ENTER]进入此功能的操作画面,使用旋钮来选定所要呼叫的内存数,选定好后按下<br> 按下[ENTER]进入此功能的操作画面, 使用[◆]、[◆]与旋钮配合来修改所需, 修改好后使用 旋钮将光标移到"SAVE",按下[ENTER]来完成设定的动作。

5.5 内存内容设定修改与复制

内存内容修改设定: 按下[SHIFT][RECALL▲]后, 使用旋钮选择到"Modify"的位置, 按 下[ENTER]进入此功能的操作画面,使用旋钮来选定所要修改的内存数,选定好后按下 [ENTER]进入修改内存的画面, 使用[◆]、[◆]与旋钮配合来修改所需, 修改好后使用旋钮将 光标移到"SAVE",按下[ENTER]来完成设定的动作。

内存内容复制设定: 按下[SHIFT][RECALL 1后, 使用旋钮选择到"Copy"的位置, 按下 [ENTER]进入此功能的操作画面, 使用[◆]、[◆]与旋钮配合来修改所需, 修改好后使用旋钮 将光标移到"SAVE", 按下[ENTER]来完成设定的动作。

5.6 自动执行模式设定

时间延迟设定: 按下[DELAY]后进入修改画面, 使用[◆]、[→]与旋钮配合来修改所需, 修改好后按下[ENTER]来完成设定的动作。

自动执行模式操作: 设定方式如同第 5.4 中的呼叫设定内的内存范围呼叫设定; 当"Cycle"设定为 9999 时为连续执行模式。

5.7 并联操作模式设定

按下[SHIFT][7]后, 电源进入并联操作模式, 机器自动将通道 1 的正输出端与通道 2 的正 输出端短路,通道 1 的负输出端与通道 2 的负输出端短路。要做此设定,须要电源处于输出 关闭的状态下。电源由通道 1 来输出,输出电流为通道 1 设定值的 2 倍。

范例: (1) 通道 1 设定: 电压为 15V, 电流 2A; (2) 通道 2 设定: 电压为 25V, 电流 1A; (3) 按下[SHIFT][7];(4) 输出电压为 15V, 电流为 4A

5.8 串联操作模式设定

按下[SHIFT][8]后, 机器进入串联操作模式, 机器自动将通道 1 的负输出端与通道 2 的正 输出端短路。要做此设定,须要机器处于输出关闭的状态下。通道 2 的输出由通道 1 来控制, 通道 1 的实际输出电压等于通道 2 的设定电压值。

通道 1 与通道 2 的电流设定为各自独立设定。

范例: (1) 通道 1 设定: 电压为 25V, 电流 2A; (2) 通道 2 设定: 电压为 15V, 电流 2A;(3) 按下[SHIFT][8];(4) 输出电压为 50V, 电流为 2A。

5.9 追踪操作模式设定

按下[SHIFT][9]后机器进入追踪操作模式。与串联操作模式的动作方式相同,唯一差异就 是电源不将通道 1 的负输出端与通道 2 的正输出端短路。要做此设定须要机器处于输出关闭

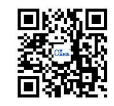

的状态下。

通道 2 输出由通道 1 来控制, 通道 1 实际输出电压等于通道 2 设定的电压值。通道 1 与 通道 2 的电流设定为各自独立设定。

范例: (1) 频道 1 设定: 电压为 25V, 电流 1A; (2) 频道 2 设定: 电压为 15V, 电流 2A;(3) 按下[SHIFT][9];(4) 通道 1 输出电压为 25V,电流为 1A;(5) 通道 2 输出电压为 25V, 电流为 2A 来控制,通道 1 实际输出电压等于通道 2 设定的电<br><br>独立设定。<br>设定:电压为 25V,电流 1A;(2) 频道 2 设定:电<br>1) 通道 1 输出电压为 25V,电流为 1A;(5) 通道 2 输<br>CH1 最大电压 32.2V<br>CH2 最大电压 32.2V<br>CH2 最大电压 32.2V<br>CH3 最大电压 6.2V 来控制,通道 1 实际输出电压等于通道 2 设定的电*]*<br>独立设定。<br>设定: 电压为 25V,电流 1A; (2) 频道 2 设定: 电<br>り 通道 1 输出电压为 25V,电流为 1A; (5) 通道 2 输<br>CH1 最大电压 32.2V<br>CH2 最大电压 32.2V<br>CH2 最大电压 32.2V<br>CH3 最大电压 6.2V<br>CH1 最大电流 3.1A

5.10 最大输出设定

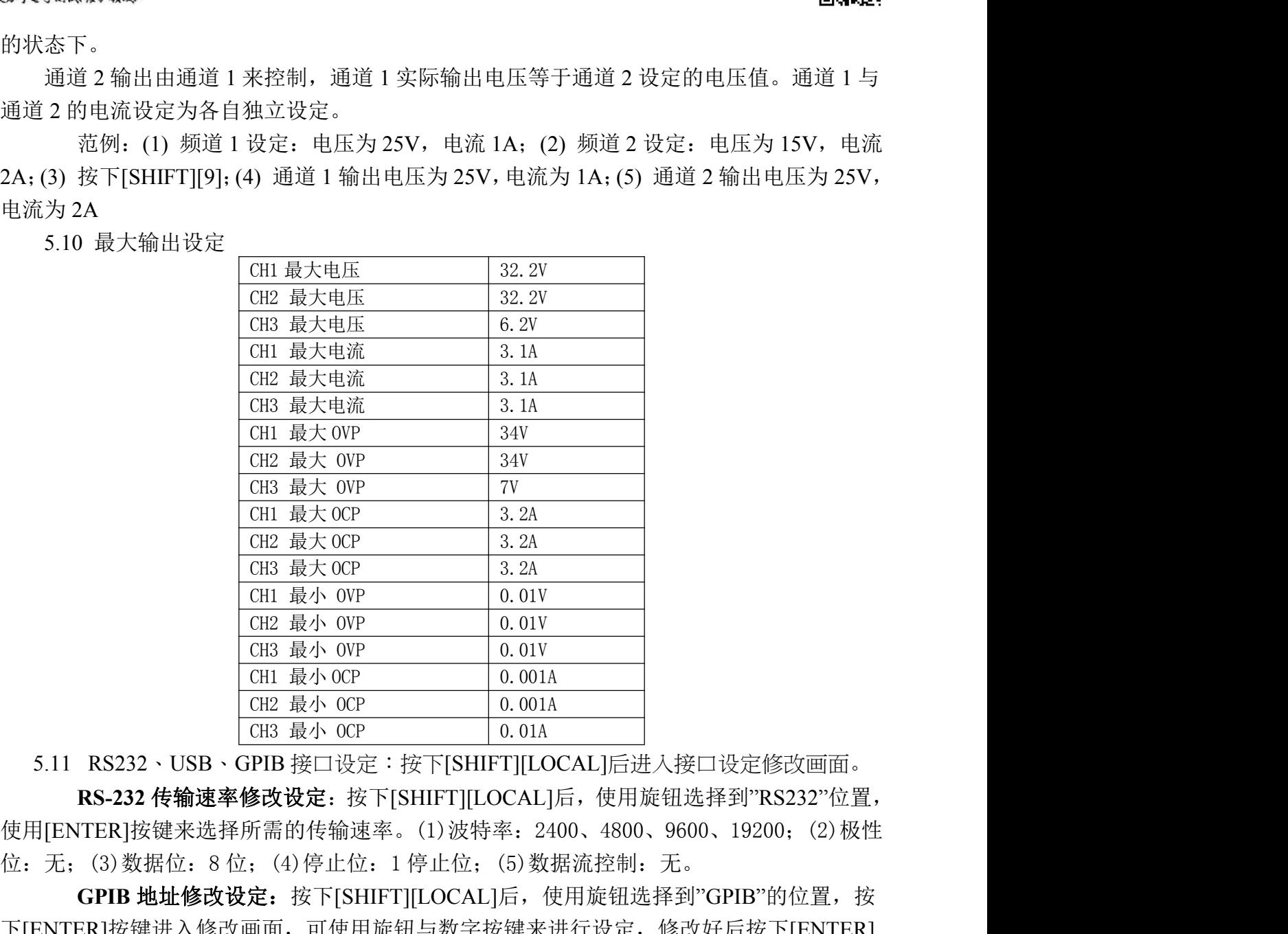

**RS-232** 传输速率修改设定:按下[SHIFT][LOCAL]后,使用旋钮选择到"RS232"位置, 使用[ENTER]按键来选择所需的传输速率。(1)波特率: 2400、4800、9600、19200;(2)极性 5.11 RS232、USB、GPIB 接中 0.001A<br>
(TE 最小 OCP<br>
CE A + OCP<br>
CE A + OCP<br>
CE A + OCP<br>
RS-232 传输速率修改设定: 按下[SHIFT][LOCAL]后进入接口设定修改画面。<br>
RS-232 传输速率修改设定: 按下[SHIFT][LOCAL]后, 使用旋钮选择到"RS232"位置,<br>
使用[ENTER]按键来选择所需的传输速率。(1)波特率: 2400、4800

**GPIB** 地址修改设定:按下[SHIFT][LOCAL]后,使用旋钮选择到"GPIB"的位置,按 下[ENTER]按键进入修改画面,可使用旋钮与数字按键来进行设定,修改好后按下[ENTER] 来完成设定的动作。 **R3-232 Te Ma& # MoUX&E:** 13 F[SnIFT][LOCAL] JB, 设用旋钮选择到 RS252 Te<br>[[ENTER]按键来选择所需的传输速率。(1)波特率: 2400、4800、9600、19200; (2)<br>无; (3)数据位: 8位; (4)停止位: 1停止位; (5)数据流控制: 无。<br>**GPIB 地址修改设定:** 按下[SHIFT][LOCAL]后, 使用旋钮选择到"GPIB"的位置,<br>ENTER

**USB** 传输速率修改设定:USB 接口为使用 UART 转 USB 的控制芯片,所以传输方式 据流控制: 无。 使用标准 GPIB 连接线来连接(例如 OIGPP 2 米线);GPIB 连接线一端连接到 OPS3323B,

#### **6.** 外部控制说明

另一端连接到计算机。由 GPIB 接口与多台仪器同步连接到一台计算机来控制机器的动作。

GPIB 接口能力:本仪器的 GPIB 接口所依据的标准是 IEEE488.1-1987、IEEE488.2-1992 和 SCPI-1994。GPIB 功能列表如下:

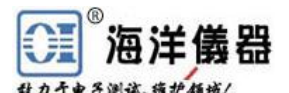

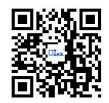

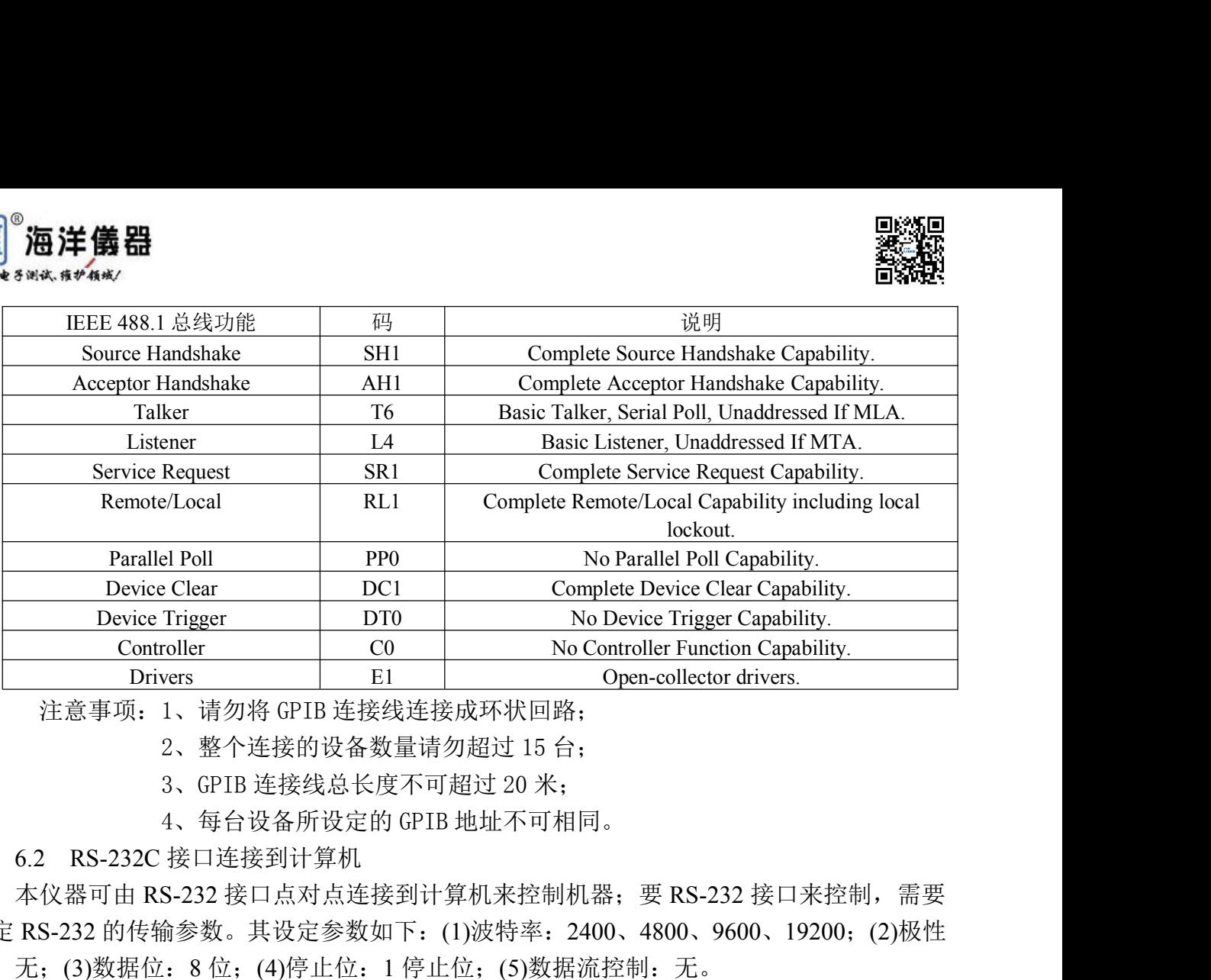

本仪器可由 RS-232 接口点对点连接到计算机来控制机器;要 RS-232 接口来控制,需要 设定 RS-232 的传输参数。其设定参数如下:(1)波特率:2400、4800、9600、19200;(2)极性 位: 无;(3)数据位: 8 位;(4)停止位: 1 停止位;(5)数据流控制: 无。

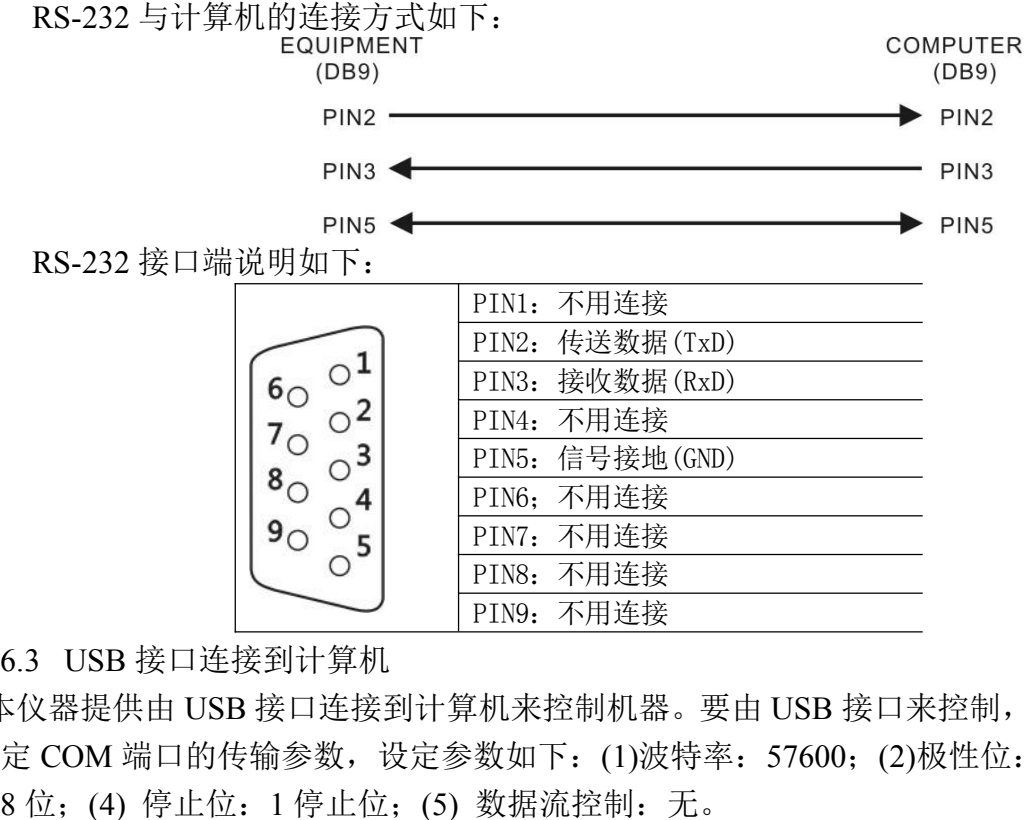

本仪器提供由 USB 接口连接到计算机来控制机器。要由 USB 接口来控制, 需要在计算机 端设定 COM 端口的传输参数, 设定参数如下: (1)波特率: 57600; (2)极性位: 无; (3)数据 位: 8位;(4) 停止位: 1 停止位;(5) 数据流控制: 无。

6.4 指令、语法与说明

SCPI 语言使用层次结构, 并且预先定义了许多的根层次指令 (subsystem), 以这些根层 次命令组成一组命令树, 而用户必须指定完整的路径, 才能执行较低层次的个别指令。而路径 的指定是将冒号 ":" 放在第一个字符以表示接下来的命令为根层次指令, 而在根层次指令后 再接冒号":"表示将路径,由此根层次移往下一层次,依此类推直到欲执行的指令为止。

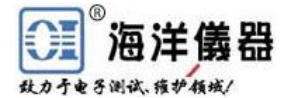

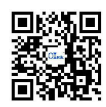

若此指令需要参数时, 使用空格分隔命令与参数。若需要一个以上的参数时, 使用逗号 "," 分隔各参数。 而使用分号";"分隔同一命令字符串中的两个指令, 并且此分号不会改变目 前的路径。下表为定义 Boolean 逻辑加("或")和其它参数:

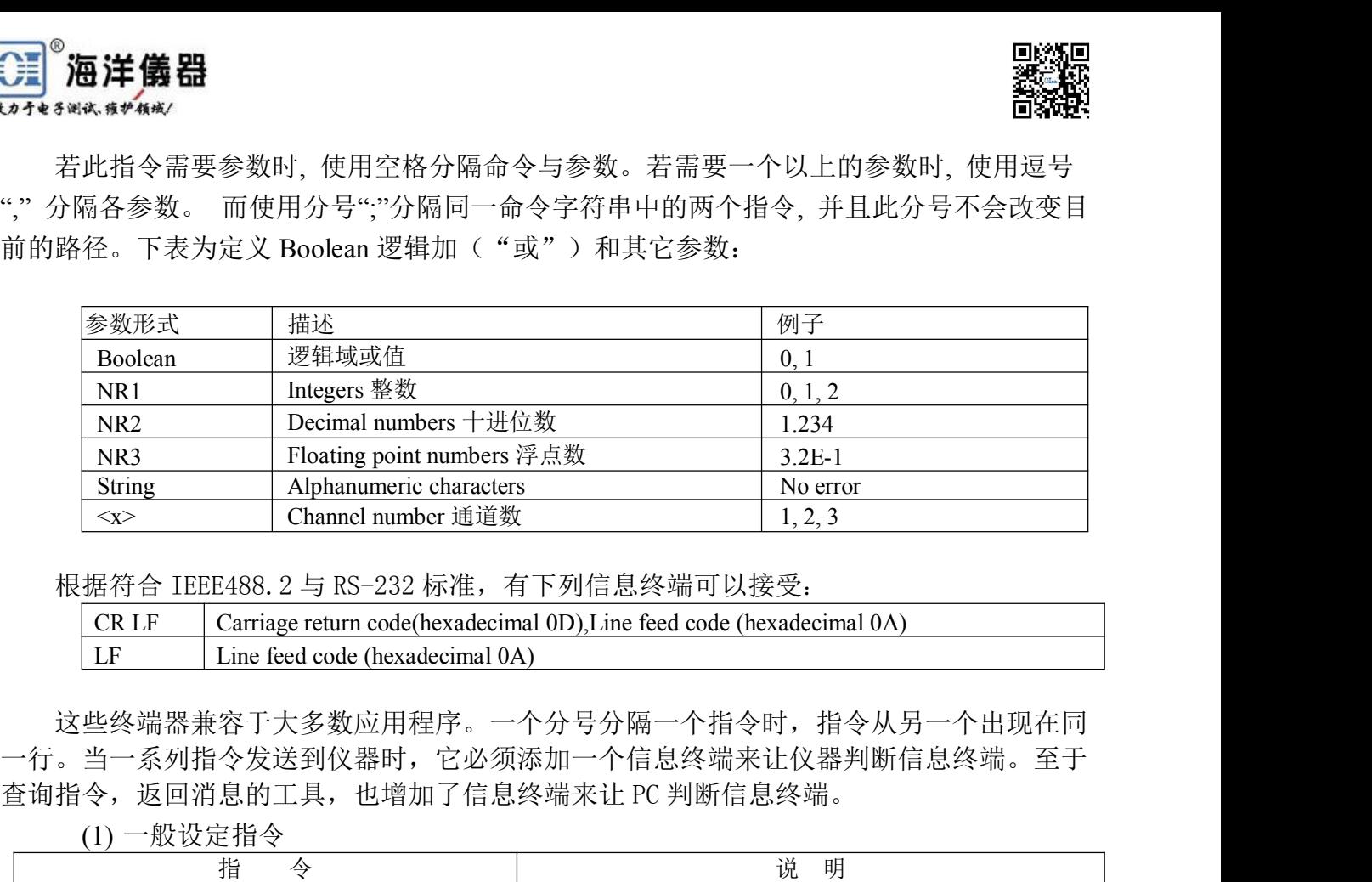

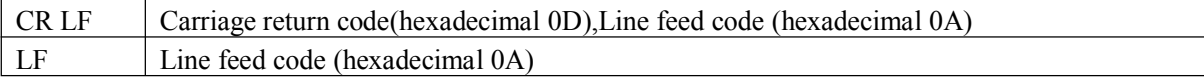

这些终端器兼容于大多数应用程序。一个分号分隔一个指令时,指令从另一个出现在同 一行。当一系列指令发送到仪器时,它必须添加一个信息终端来让仪器判断信息终端。至于

(1) 一般设定指令

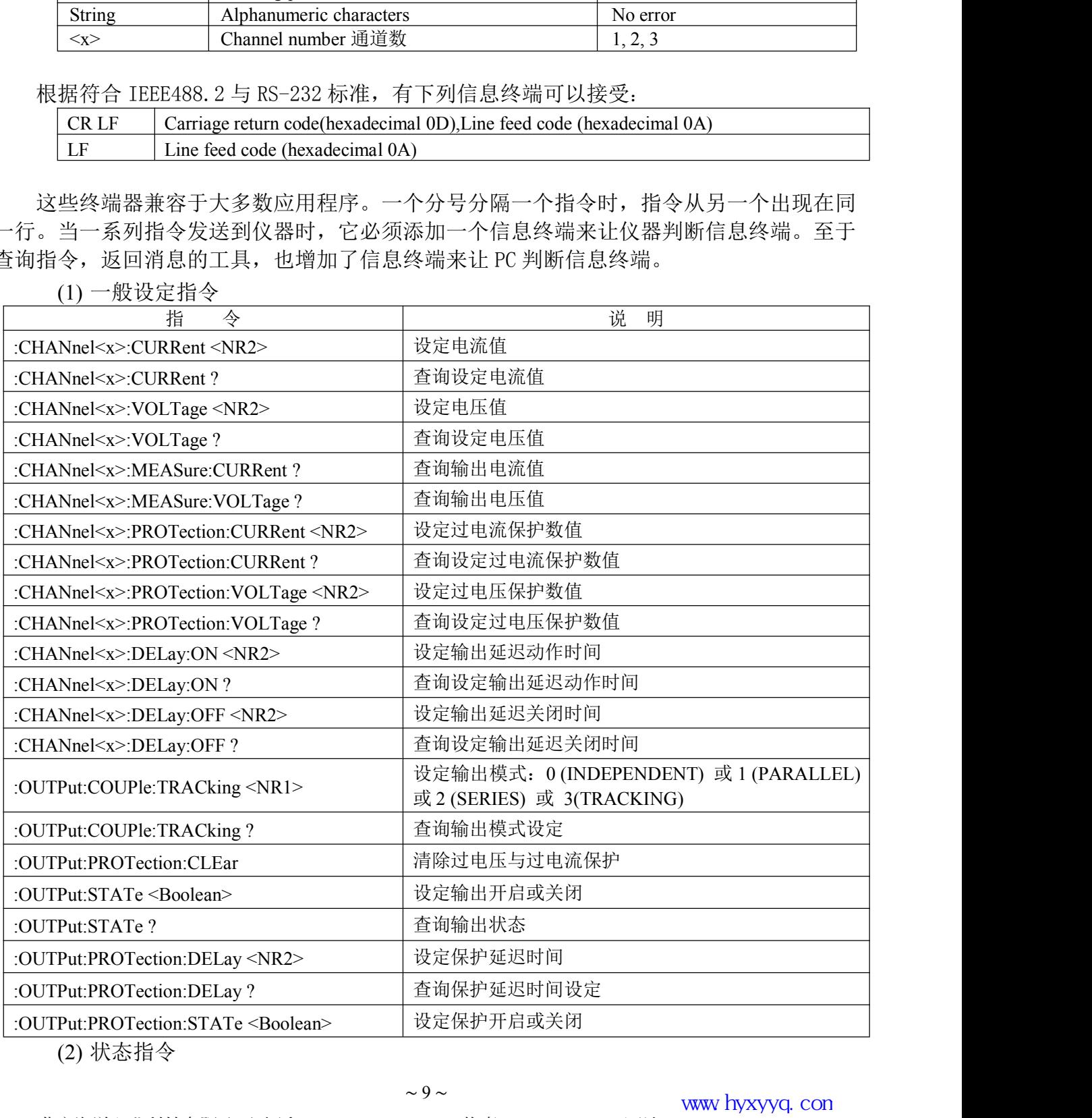

(2) 状态指令

- 9 ~ www hyxyyq.com<br>北京海洋兴业科技有限公司|电话:010-62178811/6785|传真:010-62176619|网址:[www.oitek.com.cn](http://www.oitek.com.cn) www.hyxyyq.com

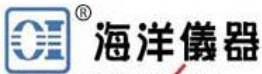

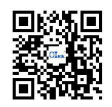

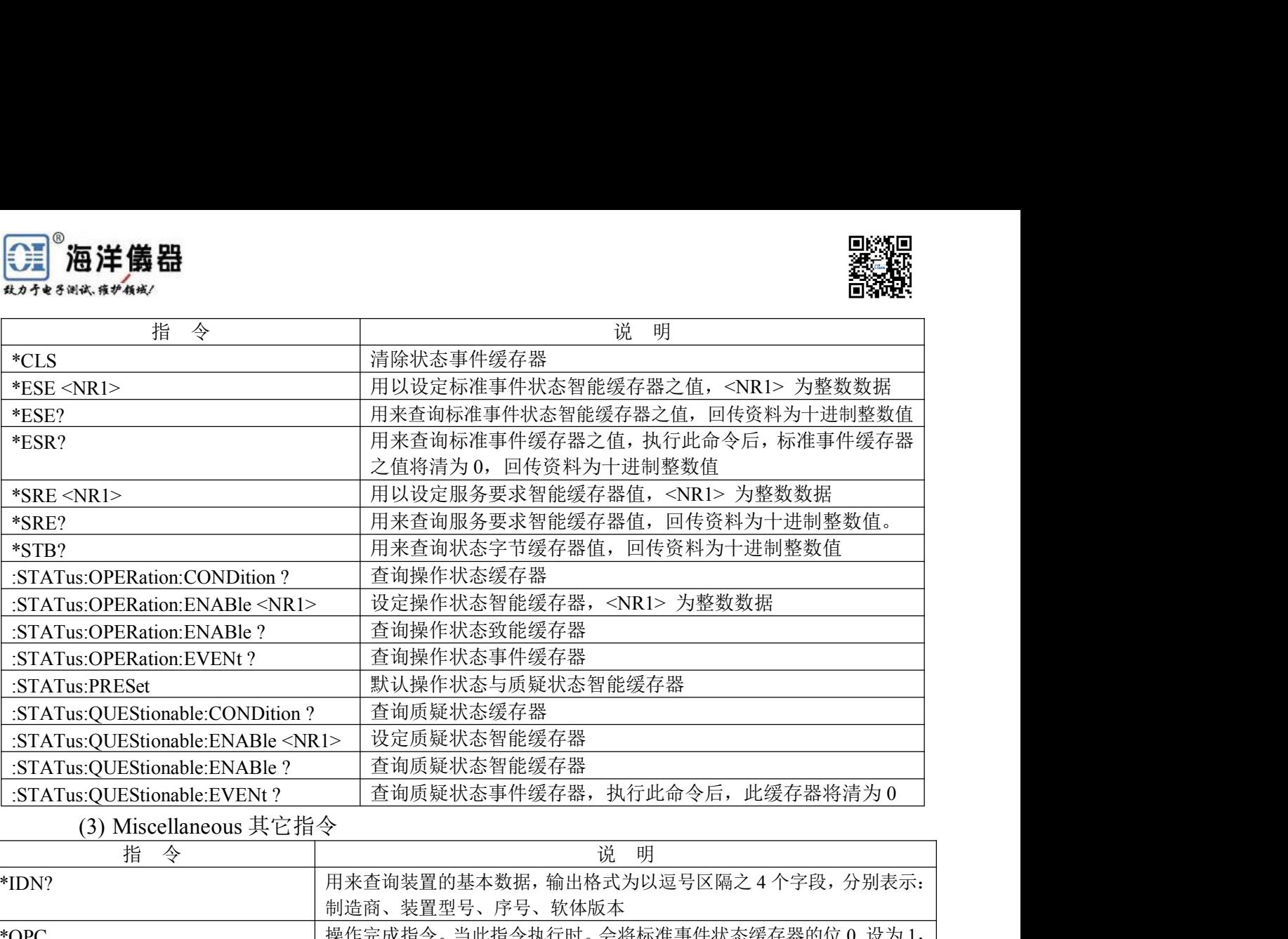

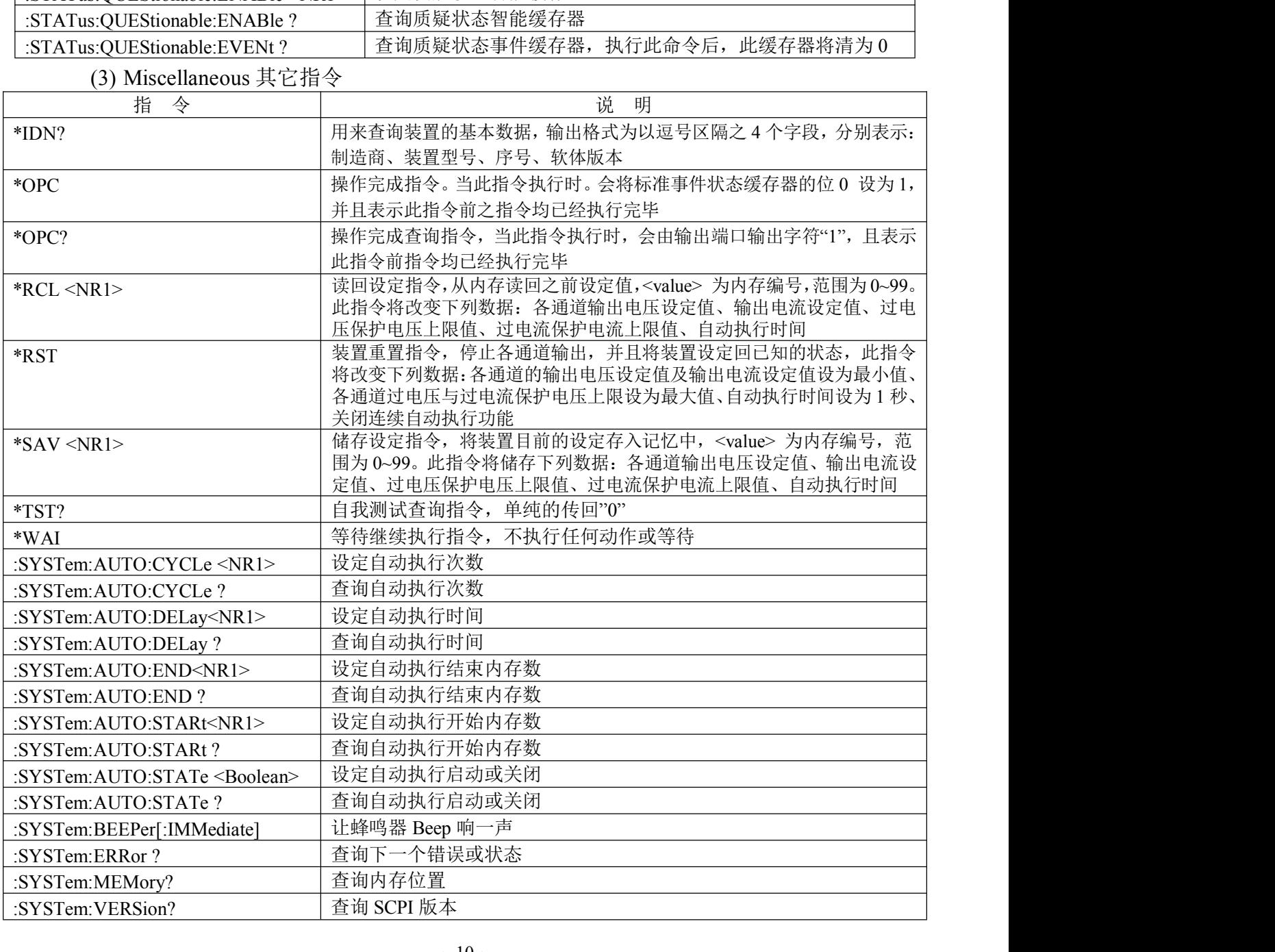

北京海洋兴业科技有限公司|电话:010-62178811/6785|传真:010-62176619|网址:[www.oitek.com.cn](http://www.oitek.com.cn) <sup>~</sup> <sup>10</sup> <sup>~</sup> www.hyxyyq.com

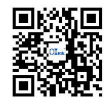

6.2 错误说明

当侦测到指令语法错误时,装置将错误信息存入队列中,此队列可由远程接口读取错误 队列,回传错误信息的格式如下:-113, "Undefined header"。 **》<br><br><sup>8 MR</sup> 本<sup>644</sup><br>2 错误说明<br>当侦测到指令语法错误时,装置将错误信息存入队列中,此队列可由远程接口读取错误<br>,回传错误信息的格式如下: -113, "Undefined header"。<br>当此队列为空的时,回传错误信息如下: 0, "No error"。当此队列已经饱和时,回传错误<br>如下: -350, "Queue overflow"。<br>关闭电源或执行 \*CLS 指令之后,错误队列会被清除。错误讯息说明如下: SCPI** 讯息如下:-350, "Queue overflow"。 **器**<br>|<br>|6<br>|全语法错误时,装置将错误信息存入队列中,此队列可由远程接口读取错误<br>|<br>|5全的时,回传错误信息如下:0, "No error"。当此队列已经饱和时,回传错误<br>|5空的时,回传错误信息如下:0, "No error"。当此队列已经饱和时,回传错误<br>|<br>|3、"Queue overflow"。<br>|3、"No error"<br>| SCPI Error Code and Description 错误信息码和描述<br>| 0, "N ·语法错误时,装置将错误信息存入队<br>[息的格式如下: -113, "Undefined head<br>[的时,回传错误信息如下: 0, "No error<br>Queue overflow"。<br><br><br>[行 \*CLS 指令之后,错误队列会被精<br>PI Error Code and Description 错误信息码和<br>0, "No error"<br>00, "Command error"<br>20, "Execution Error" |令语法错误时,装置将错误信息存入队列中,<br>|信息的格式如下:-113, "Undefined header"。<br>|空的时,回传错误信息如下:0, "No error"。当<br>, "Queue overflow"。<br>|执行 \*CLS 指令之后,错误队列会被清除。\$<br>|CPI Error Code and Description 错误信息码和描述<br>|0, "No error"<br>-100, "Command error"<br>-200, "Exec -<br>
4) 令语法错误时,装置将错误信息存入队列中,<br>
-信息的格式如下: -113, "Undefined header"。<br>
空的时,回传错误信息如下:0, "No error"。当<br>
, "Queue overflow"。<br>
:执行 \*CLS 指令之后,错误队列会被清除。\$<br>
CPI Error Code and Description 错误信息码和描述<br>
0, "No error"<br>
-100, "Command error"<br>

|令语法错误时,装置将错误信息存入队列中<br>!信息的格式如下:-113, "Undefined header"。<br>!空的时,回传错误信息如下:0, "No error"。,<br>"Queue overflow"。<br>,"Queue overflow"。<br>.执行 \*CLS 指令之后,错误队列会被清除。<br>.CPI Error Code and Description 错误信息码和描述<br>0, "No error"<br>-100, "Command erro :信息的格式如下:-113, "Undefined header"。<br>'空的时,回传错误信息如下:0, "No error"。当此队列已经饱和, "Queue overflow"。<br>, "Queue overflow"。<br>,执行 \*CLS 指令之后,错误队列会被清除。错误讯息说明如下<br>CPI Error Code and Description 错误信息码和描述<br>0, "No error"<br>-100, "Command error"<br>-2 空的时,回传错误信息如下:0, "No error"。当此队列已经饱和时,回传错误<br>, "Queue overflow"。<br>.执行 \*CLS 指令之后,错误队列会被清除。错误讯息说明如下:<br>CPI Error Code and Description 错误信息码和描述<br>0, "No error"<br>-100, "Command error"<br>-201, "Settings conflict"<br>-221, "Settings conflic , "Queue overflow"。<br>:执行 \*CLS 指令之后,错误队列会被清除。错误讯息说明如下:<br>CPI Error Code and Description 错误信息码和描述<br>0, "No error"<br>-100, "Command error"<br>-201, "Settings conflict"<br>-221, "Settings conflict; Timer setting error"<br>-221, "Settings con

关闭电源或执行 \*CLS 指令之后,错误队列会被清除。错误讯息说明如下: :执行 \*CLS 指令之后,错误队列会被清除。错误讯息说明如下:<br>
CPI Error Code and Description 错误信息码和描述<br>
0, "No error"<br>
-100, "Command error"<br>
-201, "Settings conflict"<br>
-221, "Settings conflict"<br>
-221, "Settings conflict; Civervoltage protection sett

CPI Error Code and Description 错误信息码和描述<br>
0, "No error"<br>
100, "Command error"<br>
200, "Execution Error"<br>
221, "Settings conflict; Timer setting error"<br>
221, "Settings conflict; Overvoltage protection setting error"<br>
221, "Se 0, "No error"<br>
100, "Command error"<br>
201, "Execution Error"<br>
221, "Settings conflict; Timer setting error"<br>
221, "Settings conflict; Overvoltage protection setting error"<br>
221, "Settings conflict; Voltage setting error"<br>
2 -100, "Command error"<br>
-200, "Execution Error"<br>
-221, "Settings conflict"<br>
-221, "Settings conflict; Timer setting error"<br>
-221, "Settings conflict; Overvoltage protection setting error"<br>
-221, "Settings conflict; Voltage -200, "Execution Error"<br>
-221, "Settings conflict"<br>
-221, "Settings conflict; Timer setting error"<br>
-221, "Settings conflict; Overvoltage protection setting error"<br>
-221, "Settings conflict; Current setting error"<br>
-221, " -221, "Settings conflict"<br>
-221, "Settings conflict; Timer setting error"<br>
-221, "Settings conflict; Overvoltage protection setting error"<br>
-221, "Settings conflict; Current setting error"<br>
-221, "Settings conflict; Curren -221, "Settings conflict; Timer setting error"<br>-221, "Settings conflict; Overvoltage protection setting error"<br>-221, "Settings conflict; Voltage setting error"<br>-221, "Settings conflict; Current setting error"<br>-221, "Settin -221, "Settings conflict; Overvoltage protection setting error"<br>
-221, "Settings conflict; Voltage setting error"<br>
-221, "Settings conflict; Current setting error"<br>
-221, "Settings conflict; Recall setting error"<br>
-222, "D

-221, "Settings conflict; Voltage setting error"<br>
-221, "Settings conflict; Current setting error"<br>
-221, "Settings conflict; Recall setting error"<br>
-221, "Settings conflict; Store setting error"<br>
-222, "Data out of range;

-221, "Settings conflict; Current setting error"<br>
-221, "Settings conflict; Recall setting error"<br>
-221, "Settings conflict; Store setting error"<br>
-222, "Data out of range; Voltage too large"<br>
-222, "Data out of range; Vol

-221, "Settings conflict; Recall setting error"<br>
-221, "Settings conflict; Store setting error"<br>
-222, "Data out of range; Voltage too large"<br>
-222, "Data out of range; Voltage too large"<br>
-222, "Data out of range; Current -221, "Settings conflict; Store setting error"<br>
-222, "Data out of range; Voltage too large"<br>
-222, "Data out of range; Current too large"<br>
-222, "Data out of range; Current too large"<br>
-222, "Data out of range; Voltage to -222, "Data out of range"<br>
-222, "Data out of range; Voltage too large"<br>
-222, "Data out of range; Current too large"<br>
-222, "Data out of range; Voltage too small"<br>
-222, "Data out of range; Current too small"<br>
-240, "Hard

-222, "Data out of range; Voltage too large"<br>
-222, "Data out of range; Current too large"<br>
-222, "Data out of range; Current too small"<br>
-222, "Data out of range; Current too small"<br>
-240, "Hardware Error"<br>
-300, "Device--222, "Data out of range; Current too large"<br>
-222, "Data out of range; Voltage too small"<br>
-222, "Data out of range; Current too small"<br>
-240, "Hardware Error"<br>
-300, "Device-specific error; Overcurrent protection error"<br> -222, "Data out of range; Voltage too small"<br>-222, "Data out of range; Current too small"<br>-240, "Hardware Error"<br>-300, "Device-specific error; Overcurrent protection error"<br>-300, "Device-specific error; Overcurrent protect -222, "Data out of range; Current too small"<br>-240, "Hardware Error"<br>-300, "Device-specific error"<br>-300, "Device-specific error; Overcurrent protection e<br>-300, "Device-specific error; Overvoltage protection e<br>-300, "Device--240, "Hardware Error"<br>
-300, "Device-specific error"<br>
-300, "Device-specific error; Overcurrent protection error"<br>
-300, "Device-specific error; Overtemperature protection error"<br>
-300, "Device-specific error; Overtempera -300, "Device-specific error"<br>-300, "Device-specific error; Overcurrent protection er<br>-300, "Device-specific error; Overcurrent protection er<br>-300, "Device-specific error; Overtemperature protectic<br>-300, "Device-specific e -300, "Device-specific error; Overcurrent protection error"<br>
-300, "Device-specific error; Overvoltage protection error"<br>
-300, "Device-specific error; Overtemperature protection error"<br>
-300, "Device-specific error; Calib -300, "Device-specific error; Overvoltage protection error"<br>-300, "Device-specific error; Overtemperature protection error"<br>-300, "Device-specific error; Calibration current error"<br>-300, "Device-specific error; Calibration -300, "Device-specific error; Overtemperature protection error"<br>
-300, "Device-specific error; Calibration current error"<br>
-300, "Device-specific error; Calibration voltage error"<br>
-300, "Device-specific error; Calibration -300, "Device-specific error; Calibration current error"<br>-300, "Device-specific error; Calibration voltage error"<br>-300, "Device-specific error; Calibration overvoltage protection error"<br>-310, "System error"<br>-313, "Calibrat -300, "Device-specific error; Calibration voltage erro<br>-300, "Device-specific error; Calibration overvoltage<br>-310, "System error"<br>-313, "Calibration memory lost"<br>-330, "Self-test failed; CPU test error"<br>-330, "Self-test fa -300, "Device-specific error; Calibration overvoltage<br>-310, "System error"<br>-313, "Calibration memory lost"<br>-330, "Self-test failed"<br>-330, "Self-test failed; CPU test error"<br>-330, "Self-test failed; RAM test error"<br>-330, "S

-310, "System error"<br>
-313, "Calibration memory lost"<br>
-330, "Self-test failed; CPU test error"<br>
-330, "Self-test failed; RAM test error"<br>
-330, "Self-test failed; RAM test error"<br>
-330, "Self-test failed; ROM test error"<br> -313, "Calibration memory lost"<br>-330, "Self-test failed"<br>-330, "Self-test failed; CPU test error"<br>-330, "Self-test failed; RAM test error"<br>-330, "Self-test failed; ROM test error"<br>-330, "Self-test failed; DAC/ADC test erro

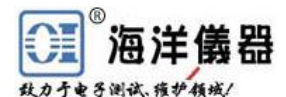

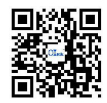

#### **7** 维护

7.1 保险丝更换

如果保险丝断掉则机器不会工作,且显示器无显示。必须确保保险丝是正常,并且使用 正确的保险丝。需依照第 4.2 项说明中附表的规格来更换保险丝,保险丝位于仪器的后面板。 WARNING! 为了防火保护,只能使用规格为 250V 保险丝。 7.2 输入电源电压更换 本仪器输入电源有 100V、120V、220V、230V, 50/60Hz 的电源电压供选择,外接输入电 **《三》海洋儀器**<br>《海洋**儀器**<br>1、维护<br>第一个年轻的某人,但是不会工作,且显示器无显示。必须确保保险丝是正常,并且使用<br>如果保险丝断掉则机器不会工作,且显示器无显示。必须确保保险丝是正常,并且使用<br>亚原性医丝,有时从保护,只能使用规格为250V保险丝。保险丝位于仪器的后面板。<br>WARNING!为了防火保护,只能使用规格为250V保险丝。<br>2.2 输入电源电压更换<br>不仅器输入电源电压可的、220V、230V,50/60Hz 的电源电压 保险丝更换<br>保险丝断掉则机器不会工作,且显示器无显示。必须确保保险丝是正?<br>R险丝。需依照第 4.2 项说明中附表的规格来更换保险丝,保险丝位于仪<br>WARNING! 为了防火保护,只能使用规格为 250V 保险丝。<br>喻入电源电压更换<br>输入电源有 100V、120V、220V、230V,50/60Hz 的电源电压供选择,<br>3选择使用开关来选择,在中国出厂时已设定为 220V。<br>5面板有标示电源电压的选择方式,请依照标示来选择所需的电源电压, 保险丝更换<br>(保险丝断掉则机器不会工作,且显示器无显示。必须确保保险丝是正常,并且使用<br>(保险丝、常依照第 4.2 项说明中附表的规格来更换保险丝,保险丝位于仪器的后面板。<br><br>WARNING! 为了防火保护,只能使用规格为 250V 保险丝。<br>"MANING! 为了防火保护,只能使用规格为 250V 保险丝。<br>输入电源电压更换<br>给单电源有 100V、120V、220V、230V,50/60Hz 的电源电压供选择,外接输入电<br>5选择使用开关

#### 更换保险丝时,必须先将外接输入电源线移除,以防触电危险。

在后面板有标示电源电压的选择方式,请依照标示来选择所需的电源电压,仪器在出厂 时已经设定好本机器的电源电压,如需要修改电源电压请依照下列程序修改: 《保险丝断掉则机器不会工作,且显示器无显示。必须确保保险丝是正常,开且使用采险丝。需依照第 4.2 项说明中附表的规格来更换保险丝。保险丝位于仪器的后面板。<br>WARNING! 为了防火保护,只能使用规格为 250V 保险丝。<br>"ARNING! 为了防火保护,只能使用规格为 250V 保险丝。<br>输入电源有 100V、120V、220V、230V,50/60Hz 的电源电压供选择,外接输入电<br>输入电源有 100V、120V、220V、230V 7.3 清洁与保养

- 
- 
- 

使用时,请放置于干净通风且无高温处。请用干净干燥抹布擦拭。在擦拭时请将电源线 7.2 输入电源电压更换<br>
4.2 输入电源电压更换<br>
本仪器输入电源有 100V、120V、220V、230V,50/60Hz 的电源电压供选择,外接输入电<br>
源电压的选择使用开关来选择,在中国出厂时已设定为 220V。<br>
据压压的选择使用开关来选择,在中国出厂时已设定为 220V。<br>
在后面板有标示电源电压的选择方式,请依照标示来选择所需的电源电压,仪器在出厂<br>
时已经设定好本机器的电源电压,如需要修改电源电压请依照下列程序修改:<br> 62176785,www.oitek.com.cn 。

#### 北京海洋兴业科技股份有限公司 **合語**

北京市西三旗东黄平路 19 号龙旗广场 4 号楼(E座)906 室 电 话: 010-62176775 62178811 62176785 企业 00: 800057747

企业官网: www.hyxyyq.com

邮编: 100096 传真: 010-62176619 邮箱: info.oi@oitek.com.cn 购线网: www.gooxian.net

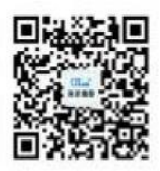

扫描二维码关注我们 查找微信企业号:海洋仪器